## **Examen terminal Outils Informatique 1 (UPA,UPC,MMIA)**

Vendredi 3 février 2006 Durée 1h30 minutes. Aucun document autorisé.

Remplissez le cadre ci-dessous. Inscrivez obligatoirement votre n° de carte d'étudiant sur la feuille, que vous insérerez dans une copie cachetée à votre nom (en indiquant UP+groupe)

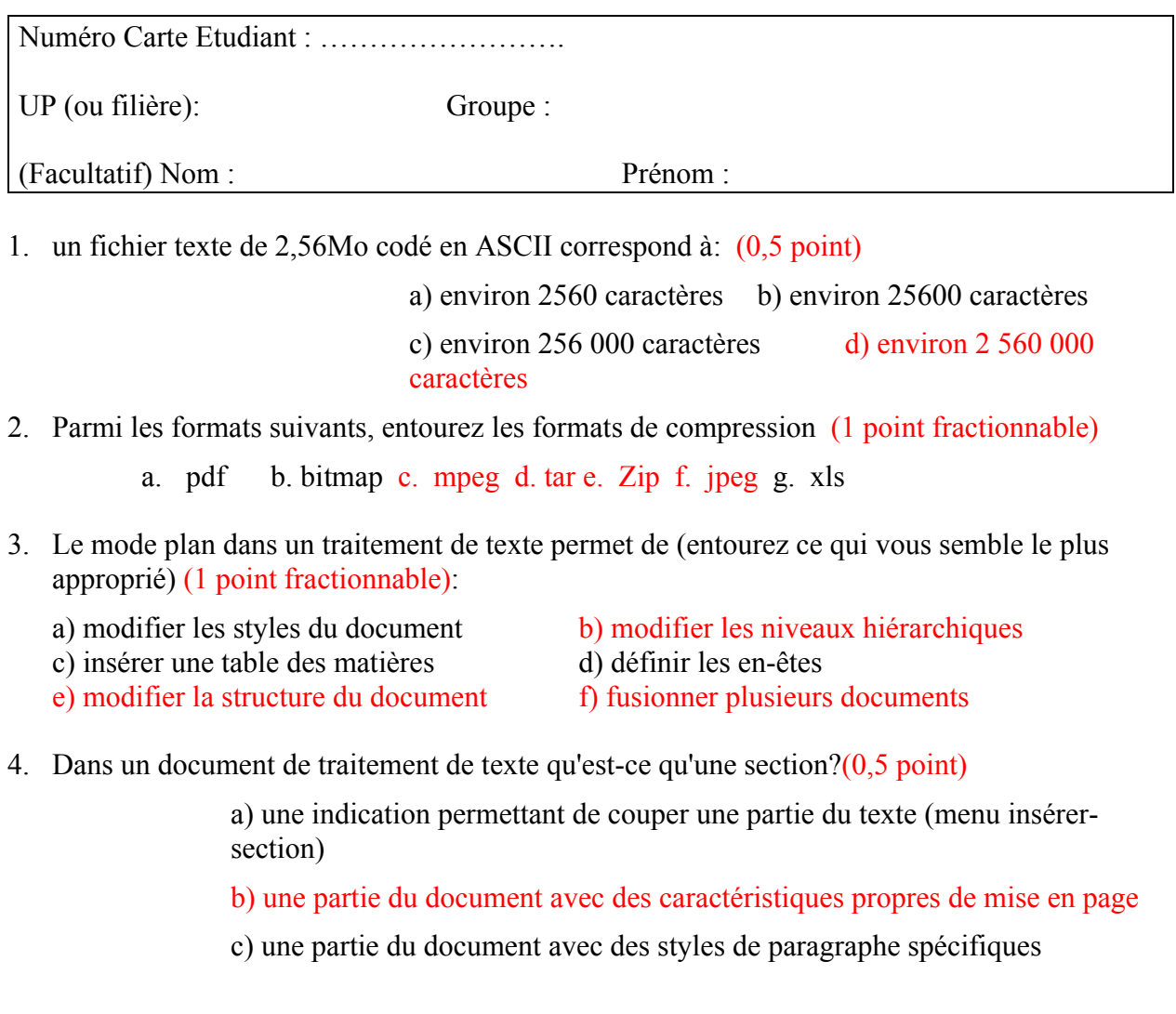

5. Définir en quelques lignes ce que signifie « Publipostage » (1 point):

Envoi de courrier en masse, dont les éléments de personnalisation sont extraits d'une table de données (tableau traitement de texte, tableur, base de données)

6. Qu'est-ce qu'un serveur DNS?(1 point)

Un serveur permettant d'effectuer la correspondance entre noms internet et adresses IP pour les machines (Domain Name Server)

7. Votre fournisseur d'accès miracle.com vous donne votre configuration messagerie:

*Identifiant*: tartempion *Serveur entrant*: pop.miracle.com. *Serveur sortant:* smtp.miracle.com

Vous configurez votre logiciel de messagerie à l'aide de ces indications.

a) Où transite le courrier que vous adressez à vos correspondants?(0,5 points) Smtp.miracle.com

b) On peut vous écrire  $\frac{1}{\tan \tan \theta}$  (0,5 points)

8. Chaque machine a une unique adresse IP (entourez ce qui vous semble exact):

a) c'est vrai, leur adresse IP est définie une fois pour toutes par le fournisseur d'accès.

b) c'est faux, certaines machines ont deux adresses IP.(0,5 point)

c) cela dépend de la charge du réseau.

d) C'est vrai, mais seulement à un instant car une machine peut changer d'adresse IP.(0,25 point si pas b)

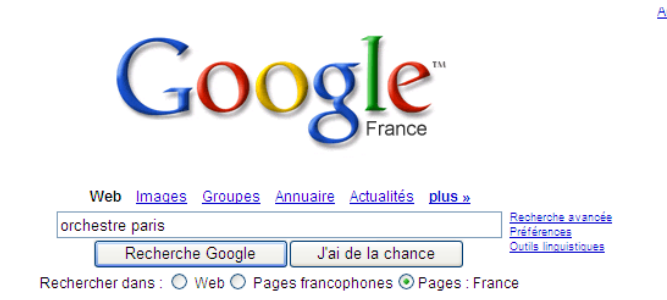

9. La recherche ci-dessus va sélectionner des pages:

a) Contenant le mot orchestre et le mot paris (0,5 point)

b) Contenant le mot orchestre ou le mot paris

c) Contenant l'expression « orchestre paris »

10. On suppose que les cellules A2 à A10 d'une feuille de calcul contiennent les nombres de 1 à 9, ainsi que les cellules de B1 à J1. Quelle formule écrire en B2 qui puisse-t-être recopiée dans l'ensemble de la plage B2:J10, pour que le tableau affiche les tables de multiplication?(1 point)

 $=$ B\$1\*\$A2

11. La cellule A1 affiche: « nous avons dépensé 12 euros ». Pourtant, lorsque l'on active la cellule en cliquant dessus, la barre d'affichage de formule au dessus de la feuille indique le nombre 12,25. Est-ce une erreur du logiciel (justifier)?(1 point)

Le format de la cellule permet d'en afficher le contenu de manière personnalisée, en ajoutant du texte, comme « nous avons dépensé », et en choisissant le nb de chiffres après la virgule qui seront affichés.

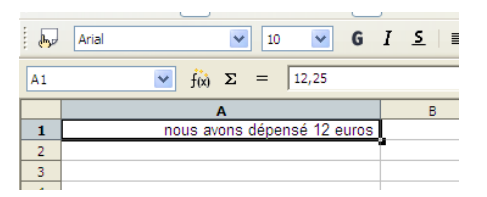

12. Le tableau suivant indique les voyages effectués par différentes personnes.On vous demande de compléter les cellules E2 et F2 de sorte qu'elles puissent être recopiées vers le bas selon les instructions suivantes:

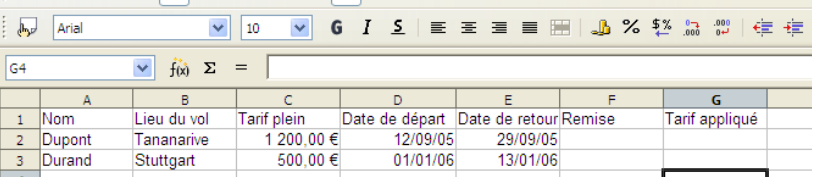

a) la cellule F2 contient la valeur en pourcentage de la remise accordée au voyageur, qui est de 50% si le voyage dure plus de 15 jours, de 30% s'il dure plus de 7 jours et de 0% sinon. (1,5 points)

=SI(E2-D2>15;50%;SI( E2-D2>7;30%;0%))

b)La cellule G2 contient le prix à payer par le voyageur compte tenu de la remise et du plein tarif.(1 point)

 $=(1-F2)*C2$ 

c) Est-il possible de colorer les cellules de la colonne G de sorte qu'elles soient rouge lorsque le tarif est plein, orange s'il est à 30% et vert s'il est à 50% (et si oui, quel outil employer)?(1 point)

Il faut employer le format conditionnel pour les cellules de la colonne G. Selon le contenu de la cellule, on indique le format correspondant (ici la couleur de fond).

13. On considère un document tableur qui permet de gérer la paye de vacataires dans une entreprise comportant plusieurs services. Le taux horaire des vacataires dépend de leur catégorie, comme indiqué dans la table. On supposera que la table est remplie jusqu'à la ligne 100.

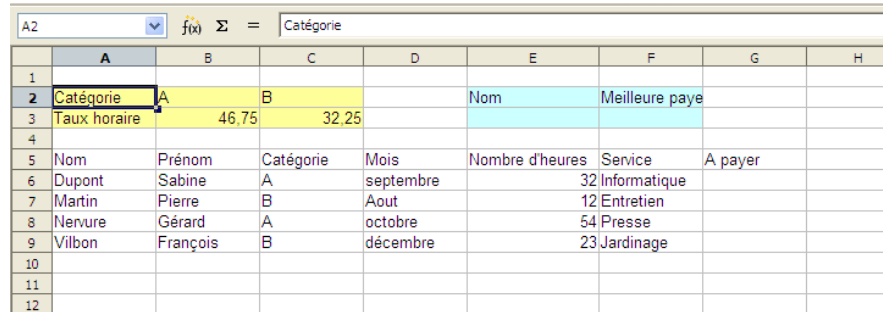

a) Indiquer une formule permettant en cellule G6 d'indiquer la paye de Sabine Dupont, de sorte que la formule puisse-t-être recopiée vers le bas. (1,5 points)

=E6\*SI(C6= "A";\$B\$3;\$C\$3) ou =SI(C6= "A";E6\*\$B\$3;E6\*\$C\$3)

b)Indiquer la formule à employer dans la cellule E101 qui fasse le total des heures déclarées dans la table, et qui puisse-t-être recopiée cellule G101 pour totaliser les payes versées.(1 point)

## =SOMME(E6:E100)

c)Quelle zone de critère employer pour extraire de cette liste les lignes correspondant à des empoyés de catégorie A faisant plus de 30h, ou des employés de catégorie B faisant plus de 50h et dont le nom commence par A? (2 points)

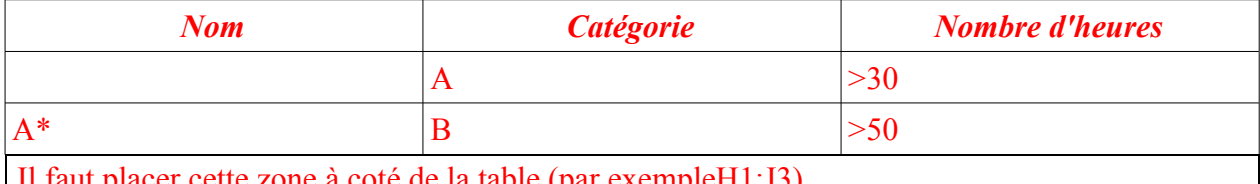

a coté de la table (par exempleH1:J3)

d) On cherche à connaître le total des payes de vacataires par service et par mois. Comment configurer un tableau croisé pour cela (on indiquera ce qu'il convient dans la zone de ligne, celle de colonne et celle de données) (1,5 points)

Zone de lignes: Mois; Zone de colonnes: Service; Zone de données : Somme de A payer

e)On cherche à implanter, dans la plage E2:F3 un petit tableau de bord permettant, lorsque l'on indique le nom d'une personne en cellule E3, de connaître la meilleure paye obtenue par cette personne. Indiquer comment utiliser la fonction BDMAX dans la cellule F3 pour réaliser cela (1,5 points)

=BDMAX(\$A\$5:\$G\$100; "A payer";\$E\$2:\$E\$3)